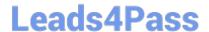

# HPE6-A81<sup>Q&As</sup>

Aruba Certified ClearPass Expert Written Exam

## Pass HP HPE6-A81 Exam with 100% Guarantee

Free Download Real Questions & Answers PDF and VCE file from:

https://www.leads4pass.com/hpe6-a81.html

100% Passing Guarantee 100% Money Back Assurance

Following Questions and Answers are all new published by HP Official Exam Center

- Instant Download After Purchase
- 100% Money Back Guarantee
- 365 Days Free Update
- 800,000+ Satisfied Customers

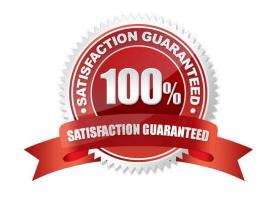

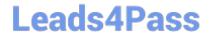

https://www.leads4pass.com/hpe6-a81.html 2024 Latest leads4pass HPE6-A81 PDF and VCE dumps Download

| ΩI | JES. | TIO | N 1 |
|----|------|-----|-----|
|    |      |     |     |

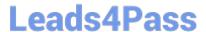

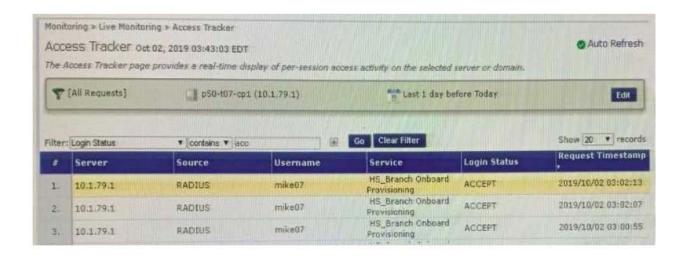

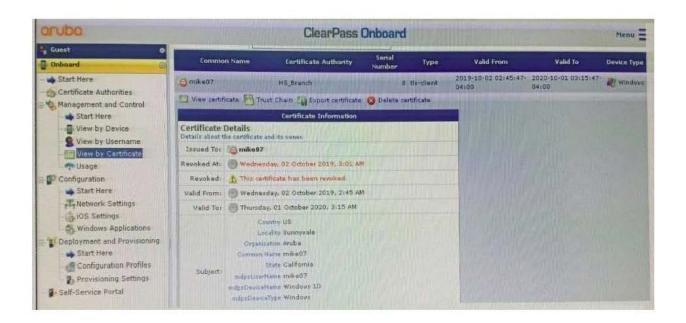

2024 Latest leads4pass HPE6-A81 PDF and VCE dumps Download

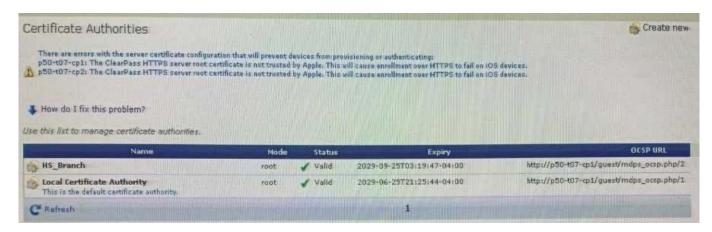

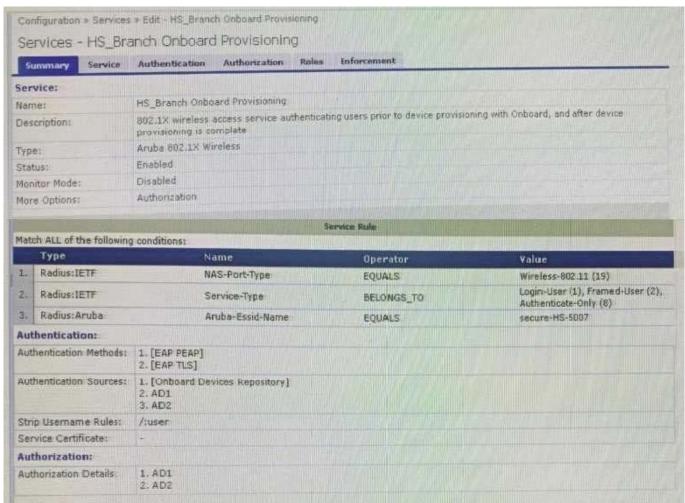

After the helpdesk revoked the certificate of a device reported to be lost oy an employee, the lost device was seen as connected successfully to the secure network. Further testing has shown that device revocation is not working.

What steps should you follow to make device revocations work?

A. Copy the default [EAP-TLS with OSCP Enabled] authentication method and set The Verify certificate using OSCP option as required then update the correct OSCP URL link of the OnBoard CA. Remove EAP-TLS and map the custom

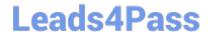

2024 Latest leads4pass HPE6-A81 PDF and VCE dumps Download

created method to the OnBoard Authorization Service.

B. copy the default [EAP-TLS with OSCP Enabled] authentication method and set the verify certificate using OSCP: option as "required" then configure the correct OSCF URL link for the OnBoard CA. Remove EAP-TLS and map the new [EAP-TLS with OSCP Enabled] method to the 802 1X Radius Service.

C. Remove the EAP-TLS authentication method configuration changes are required and add "EAP-TLS with OCSP Enabled" authentication method in the OnBoard Provisioning service. No other configuration changes are required.

D. Edit the default [EAP-TLS with OSCP Enabled] authentication method and set the Verify certificate using OSCP option as required then update the correct OSCP URL link of the OnBoard CA Remove EAP-TLS and map the new [EAP-TLS with OSCP Enabled] method to the OnBoard Provisioning Service.

Correct Answer: C

#### **QUESTION 2**

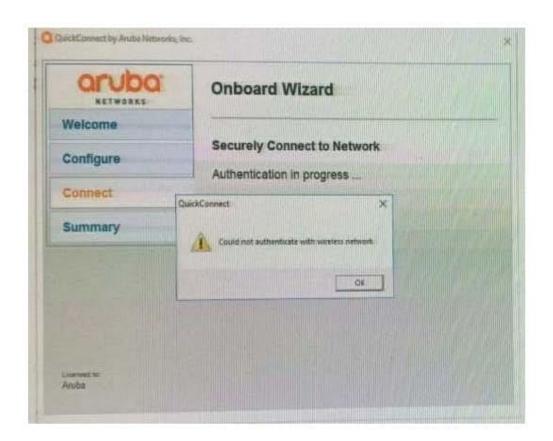

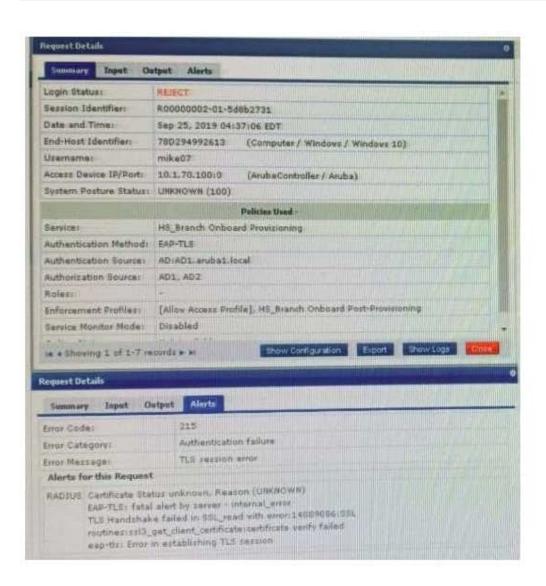

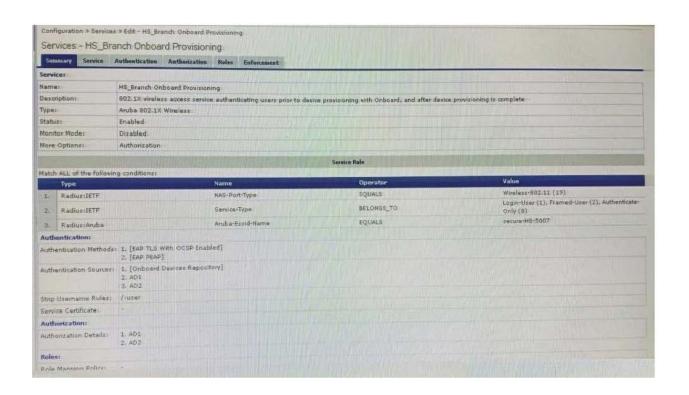

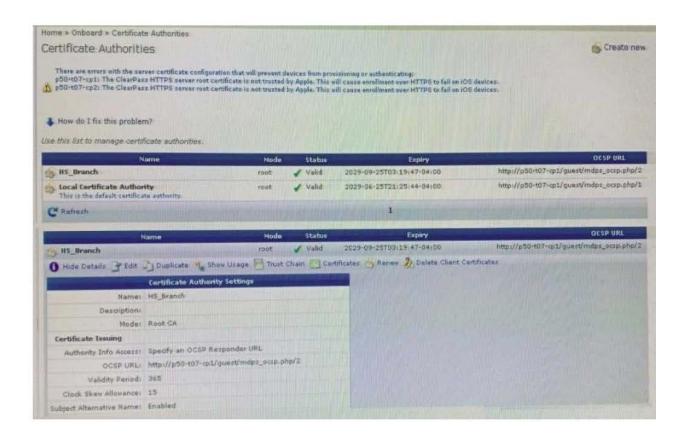

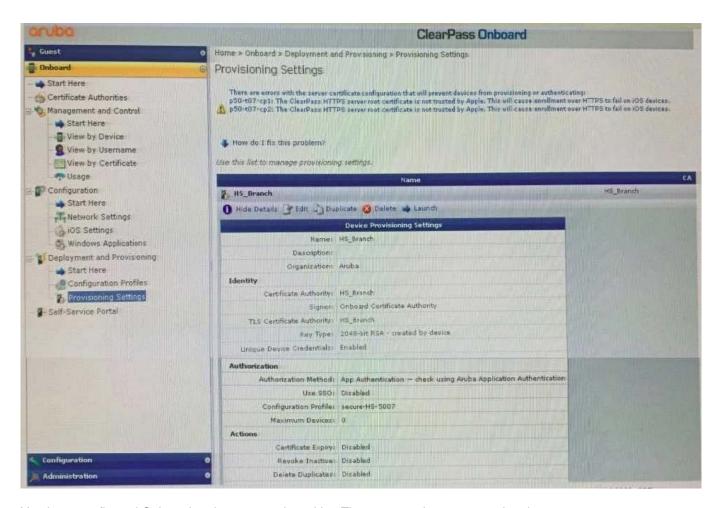

You have configured Onboard and cannot get it working The customer has sent you the above screenshots.

How would you resolve the issue?

- A. Re-provision the client by running the QuickConnect application as Administrator
- B. Install a public signed server authentication certificate on the ClearPass server for EAP
- C. Reconnect the client and select the correct certificate when prompted
- D. Copy the [EAP-TLS with OSCP Enabled] authentication method and set the correct OCSP URL

Correct Answer: A

#### **QUESTION 3**

2024 Latest leads4pass HPE6-A81 PDF and VCE dumps Download

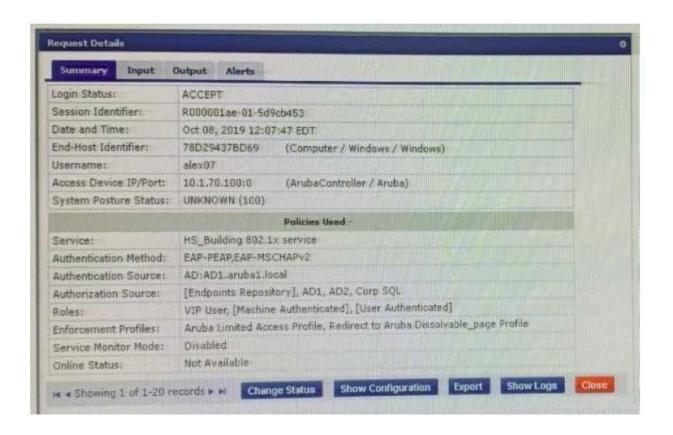

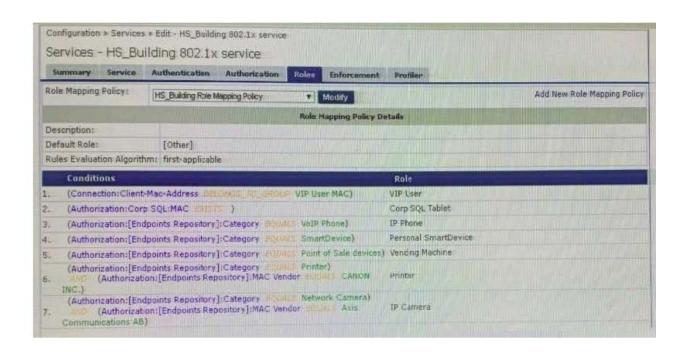

2024 Latest leads4pass HPE6-A81 PDF and VCE dumps Download

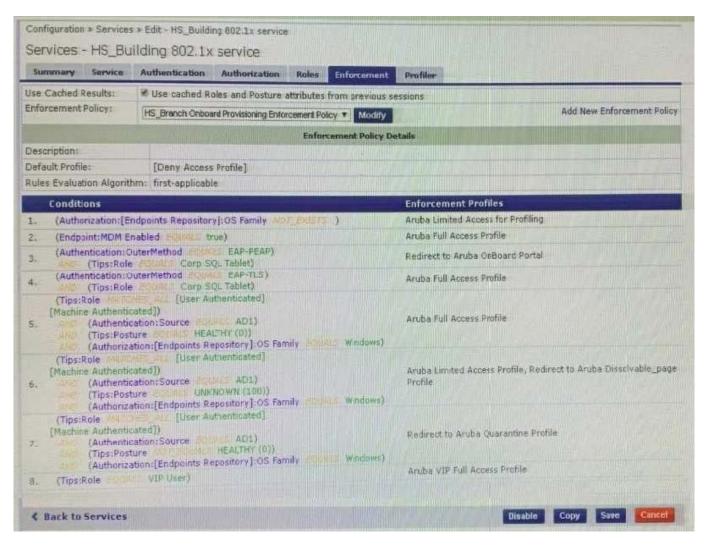

The customer created a new enforcement policy condition to allow VIP Users access without additional security compliance checks hut cannot gel it working. The customer has sent you the above screenshots. How would you resolve the issue?

- A. Ask the VIP user to complete the one time web health check to get the VIP profile.
- B. Set the Enforcement Policy rules evaluation algorithm to evaluate all.
- C. Include VIP User role along with the Healthy posture enforcement condition.
- D. Modify the Enforcement Policy and re-order the VIP user condition to the lop.

Correct Answer: C

#### **QUESTION 4**

# Leads4Pass

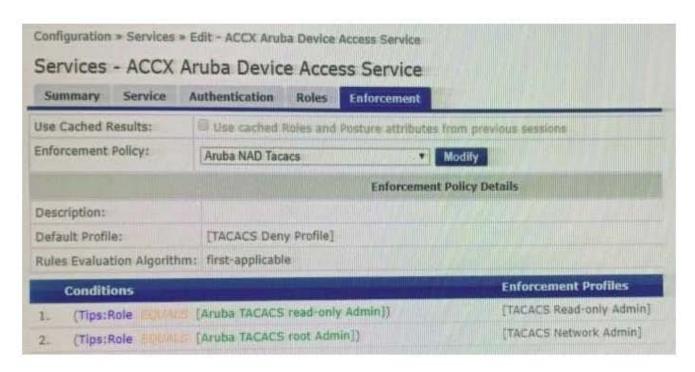

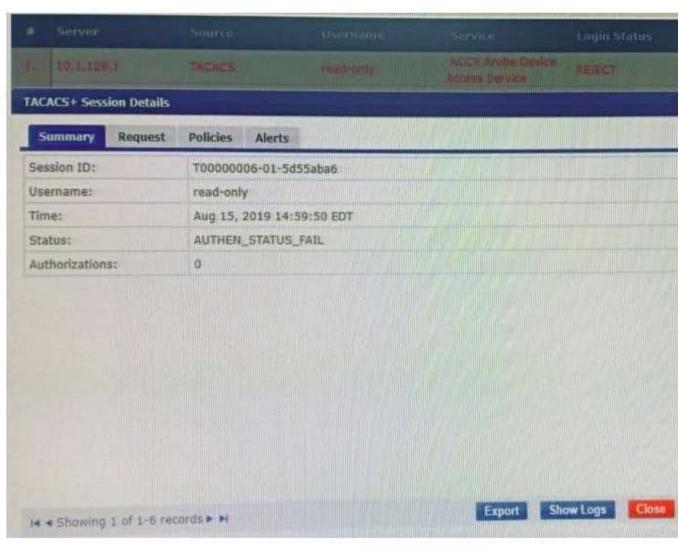

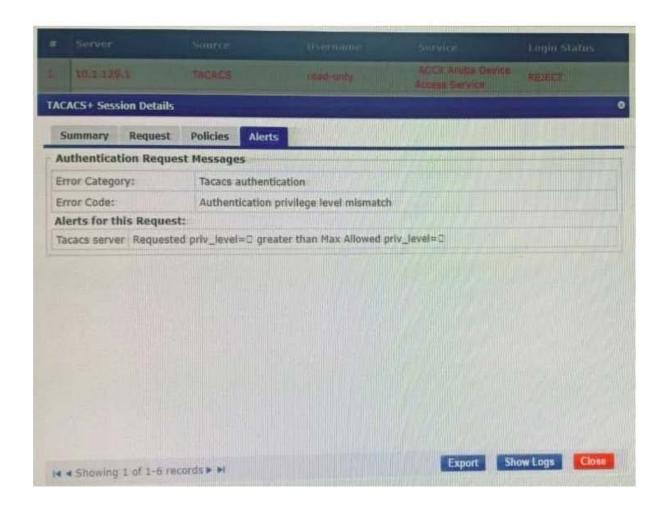

2024 Latest leads4pass HPE6-A81 PDF and VCE dumps Download

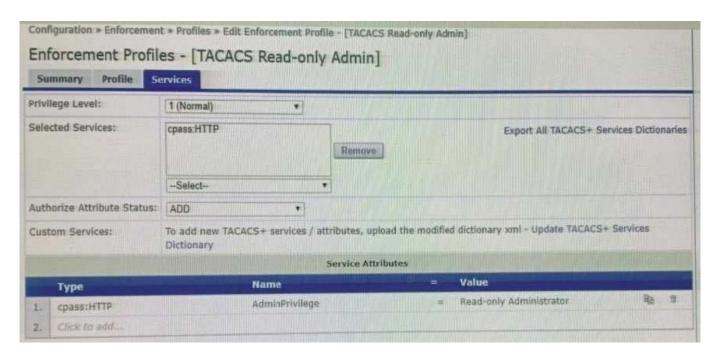

A customer is trying to configure a TACACS Authentication Service for administrative access to the Aruba

Controller, During testing the authentication is not successful.

Given the screen shot what could be the reason for the Login status REJECT?

- A. The password used by the administrative user, user is wrong.
- B. The Enforcement profile is not designed to be used on Aruba Controller.
- C. The Read-only Administrator role does not exist on the Controller.
- D. The Enforcement profile used is not a TACACS profile.

Correct Answer: A

#### **QUESTION 5**

Refer to the exhibit: You have configured Onboard but me customer could not onboard one of his devices and has sent you the above screenshots. How could you resolve the issue?

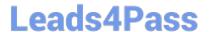

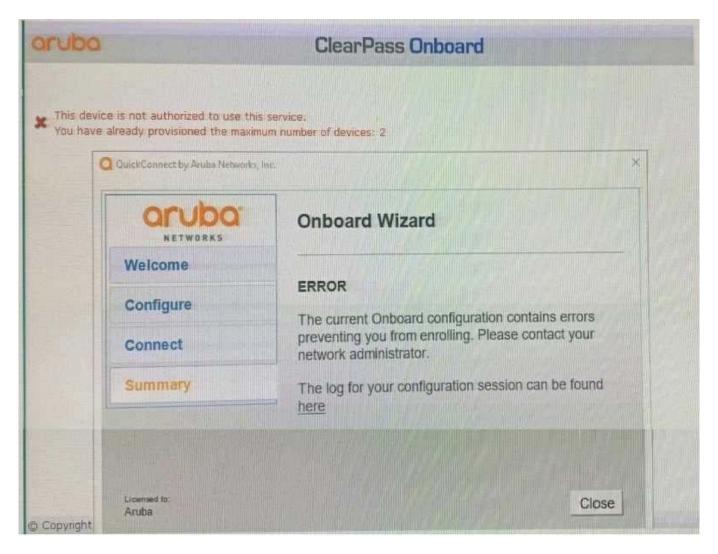

- A. Instruct the user to delete the profile on one of their other BYOD devices.
- B. Instruct the user to run the Quick connect application in Sponsor Mode.
- C. Increase the maximum number of devices allowed by the individual user account.
- D. Increase the maximum number of devices that all users can provision to 3.

Correct Answer: D

<u>Latest HPE6-A81 Dumps</u> <u>HPE6-A81 VCE Dumps</u>

HPE6-A81 Study Guide